## **LATS-NY COVID-19 Time Tracking for OT-Ineligible Employees who are In/Out LATS-NY Users**

**May 20, 2020** *revised*

The following codes are available in LATS-NY for BSC customer agency overtime-ineligible employees to track time worked on COVID-19 activities. Employees should use these codes in conjunction with completing timesheets to be considered for receiving overtime payment for hours worked in excess of 47.50 in a single work week (Thursday through Wednesday) on COVID-19 activities, if eligible as described in Division of the Budget Bulletin H-0501. All overtime payments for overtime-ineligible employees must be authorized by your agency before payments will be made. **If your agency has determined you are performing out of title work**, please refer to the job aid titled *[LATS-NY COVID-19 Time Tracking for Extra Service, Extra Time and Overtime](https://bsc.ogs.ny.gov/news/lats-ny-covid-19-time-tracking-extra-service-extra-time-and-overtime-when-assisting-other) when Assisting Other Agencies.*

- COVID--19 Regular Hours *\*Use this code to record up to 47.5 hours of COVID-19 activities in a single work week (Thursday through Wednesday).*
- COVID--19 Overtime Hours *\*Use this code to record COVID-19-activity-hours exceeding 47.50 work hours in a single work week (Thursday through Wednesday).*

## **Overtime Ineligible Employees Completing In/Out Timesheets**

Employees should enter all hours worked on the face of their timesheets, including those worked on COVID-19 activities. Additionally, employees should enter the hours worked on COVID-19 activities on the "Payments" tab in LATS-NY using applicable codes listed above. All hours entered on the timesheet will need to be accounted for on the TDS tab for employees of agencies utilizing the Time Distribution System. Hours entered on the "Payments" tab for overtime ineligible employees are duplicative of hours entered on the face of the timesheet; therefore, no additional accounting for "Payments" tab entries are required on the TDS tab.

To access the Payments tab and enter the COVID-19 activities tracking codes:

1. Select *My Timesheet* from the LATS-NY *Welcome* menu or from the link on the LATS-NY homepage.

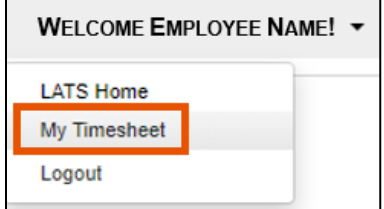

2. Click on the *Payments* tab located above your name.

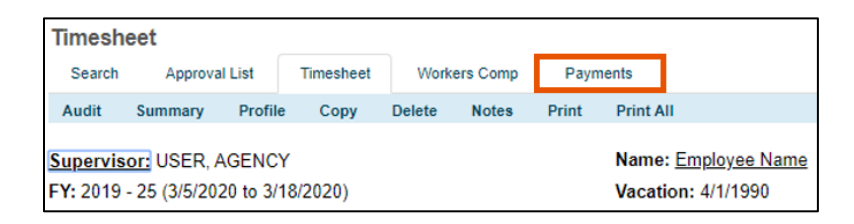

3. Enter information for the time your worked:

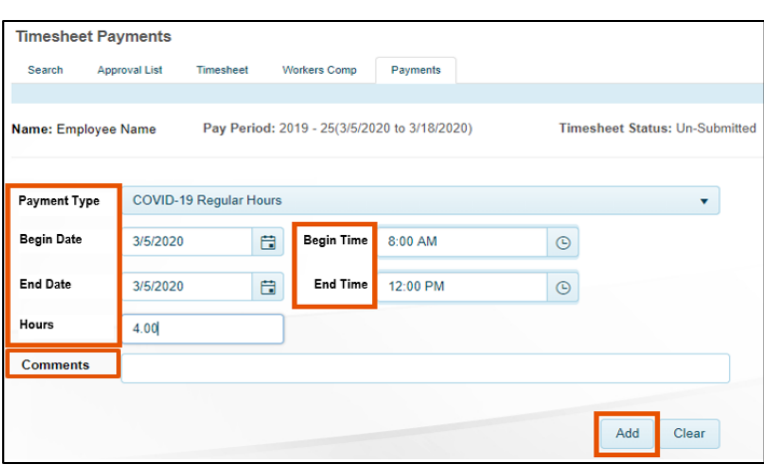

- *Payment Type:* Select the appropriate COVID-19 tracking code in the drop-down box.
- *Begin Date:* Select the appropriate begin date for the COVID-19 hours worked.
- *End Date:* Select the appropriate end date for the COVID-19 hours worked.
- *Begin Time:* Enter the begin time of the COVID-19 hours worked.
- *End Time:* Enter the end time of the COVID-19 hours worked.
- *Hours:* The system will calculate the number of hours worked for the selected time frame. Recorded lunch periods should not be included in the begin and end times entered. You should include multiple COVID code entries to reflect COVID activities worked on if you take breaks or work on non-COVID related work in-between the COVID activities.
- *Comments:* Enter a description for the COVID-19 hours worked, if required by your agency.
- *Add:* Once you are finished, click on the *Add* button and LATS-NY will save your information in the bottom section of the page.

The time you record on the payments tab should not exceed the time you recorded as worked on the timesheet. If you work exclusively on COVID-19 activities, the total time should match.

You may edit information in your saved entries by clicking the Edit button, making changes and then clicking on the Add button. You may also use the Delete button to remove the entry.

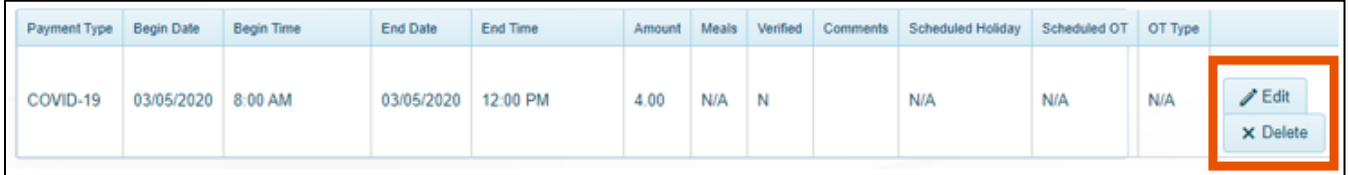

\* Each entry for COVID-19 Activities will require approval by a supervisor from your agency. You may be directed to make edits before the timesheet can be approved.